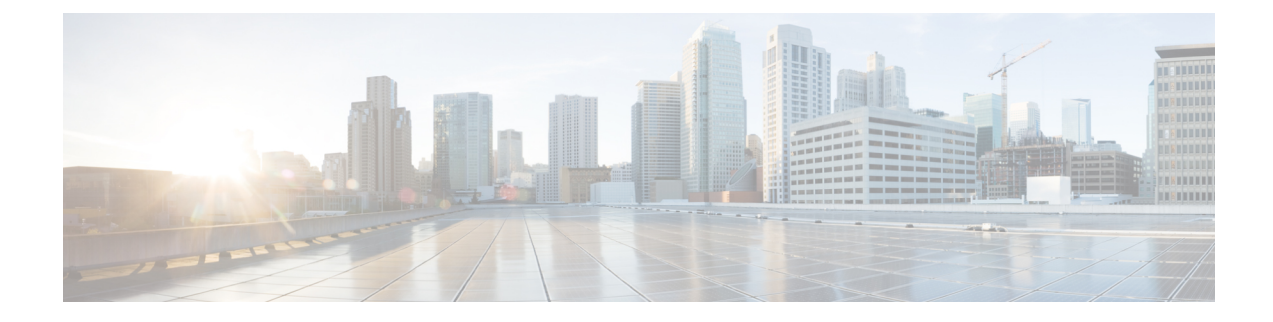

# **Ändern Ihrer Einstellungen**

- Ändern der Einstellungen für die Regelverarbeitung, auf Seite 1
- Ändern der Einstellungen für das Halten von Anrufen und die Filterung, auf Seite 2

### **Ändern der Einstellungen für die Regelverarbeitung**

Sie können die Verarbeitung persönlicher Anrufübergaberegeln aktivieren und deaktivieren. Außerdem können Sie festlegen, dass Cisco Unity Connection zuerst den gewählten Anschluss anruft, bevor aktive persönliche Anrufübergaberegeln verarbeitet werden.

Wenn Sie festlegen, dass Connection nicht zuerst den gewählten Anschluss anruft, ist das Verhalten für direkte und indirekte Anrufe unterschiedlich:

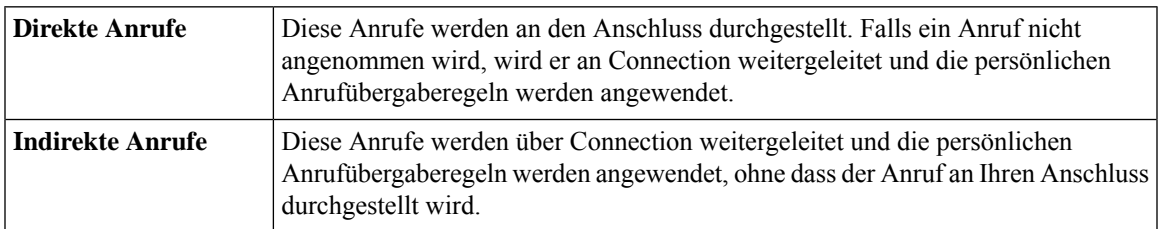

Bei direkten Anrufen hat der Anrufer Ihre Nummer direkt gewählt (beispielsweise wählt ein anderer Connection-Benutzer Ihre interne Nummer oder ein externer Anrufer direkt Ihre Durchwahl). Indirekte Anrufe werden vom Connection-System an Sie weitergeleitet (beispielsweise von Anrufern, die versuchen, Sie über das Verzeichnis zu erreichen).

#### **Prozedur**

**Schritt 1** Wählen Sie im Webtool Persönliche Anrufübergaberegeln im Menü Einstellungen die Option **Regeleinstellungen** aus.

**Schritt 2** Aktivieren Sie eines der folgenden Kontrollkästchen:

| <b>Option</b>       | <b>Beschreibung</b>                                                      |
|---------------------|--------------------------------------------------------------------------|
| Verarbeitung der    | Wenn dieses Kontrollkästchen aktiviert ist, werden alle persönlichen     |
| persönlichen        | Anrufübergaberegeln deaktiviert und von Connection beim Verarbeiten      |
| Anrufübergaberegeln | eingehender Anrufe nicht berücksichtigt. Eingehende Anrufe werden an den |
| deaktivieren        | gewählten Anschluss durchgestellt.                                       |

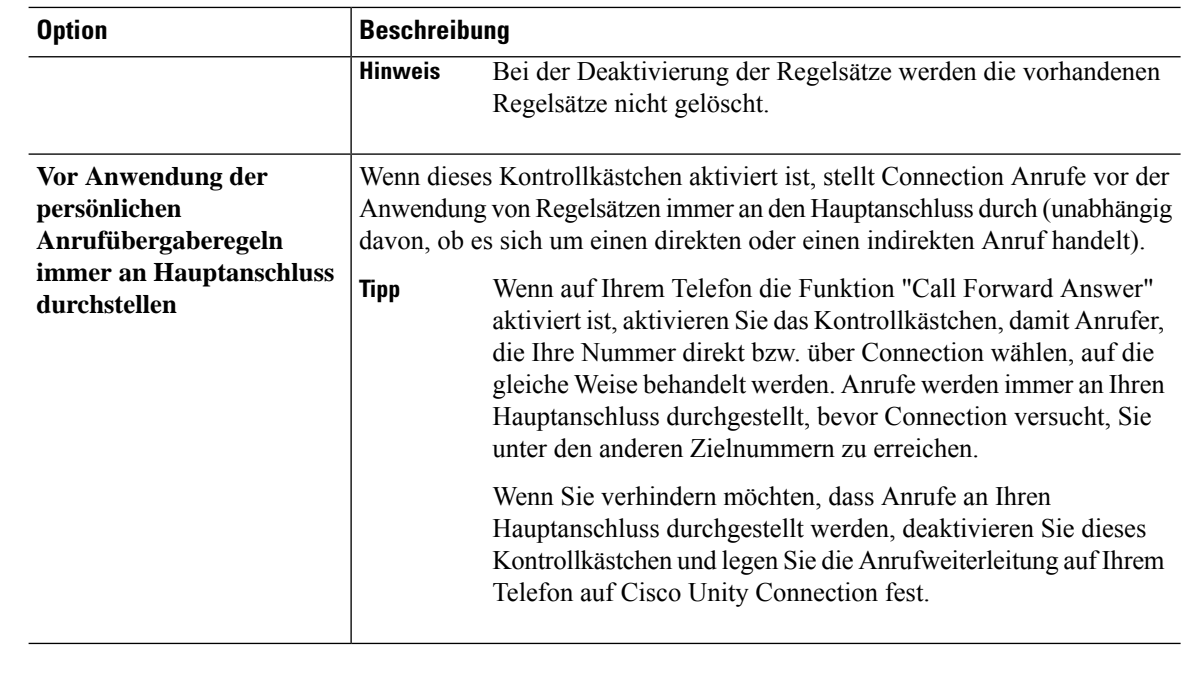

**Schritt 3** Wählen Sie **Speichern** aus.

#### **Verwandte Themen**

[Ändern](b_15cucugpctr_chapter4.pdf#nameddest=unique_13) von Regeln

## **Ändern der Einstellungen für das Halten von Anrufen und die Filterung**

Wenn Sie eine Übergaberegel konfiguriert haben, um Anrufe an Ihren Hauptanschluss weiterzuleiten, können Sie festlegen, wie Cisco Unity Connection Anrufe behandelt, wenn Ihr Telefon besetzt ist.

Wenn der Connection-Administrator die Filteroptionen aktiviert hat, können Sie festlegen, dass Cisco Unity Connection eingehende Anrufe filtert. Connection kann den Namen des Anrufers wiedergeben, bevor der Anruf durchgestellt wird. Connection kann Ihnen außerdem mitteilen, dass der Anruf durchgestellt wird, oder Ihnen die Wahl lassen, ob Sie einen Anruf annehmen oder an das Voicemail-System weiterleiten möchten, damit der Anrufer eine Nachricht hinterlassen kann. Alle persönlichen Anrufübergaberegeln können so konfiguriert werden, das Anrufe gefiltert werden, die die Kriterien der Regeln erfüllen.

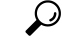

Wenn ein eingehender Anruf nicht mit den definierten Regeln übereinstimmt, wird der Anruf unter Verwendung der aktiviertenFilterregeln an Ihren Hauptanschluss weitergeleitet. Um diese Anrufe nicht zu filtern, erstellen Sie eine Regel mit Platzhalterzeichen für alle Anrufe und geben Sie die Regel als letzte Regel im Regelsatz an. **Tipp**

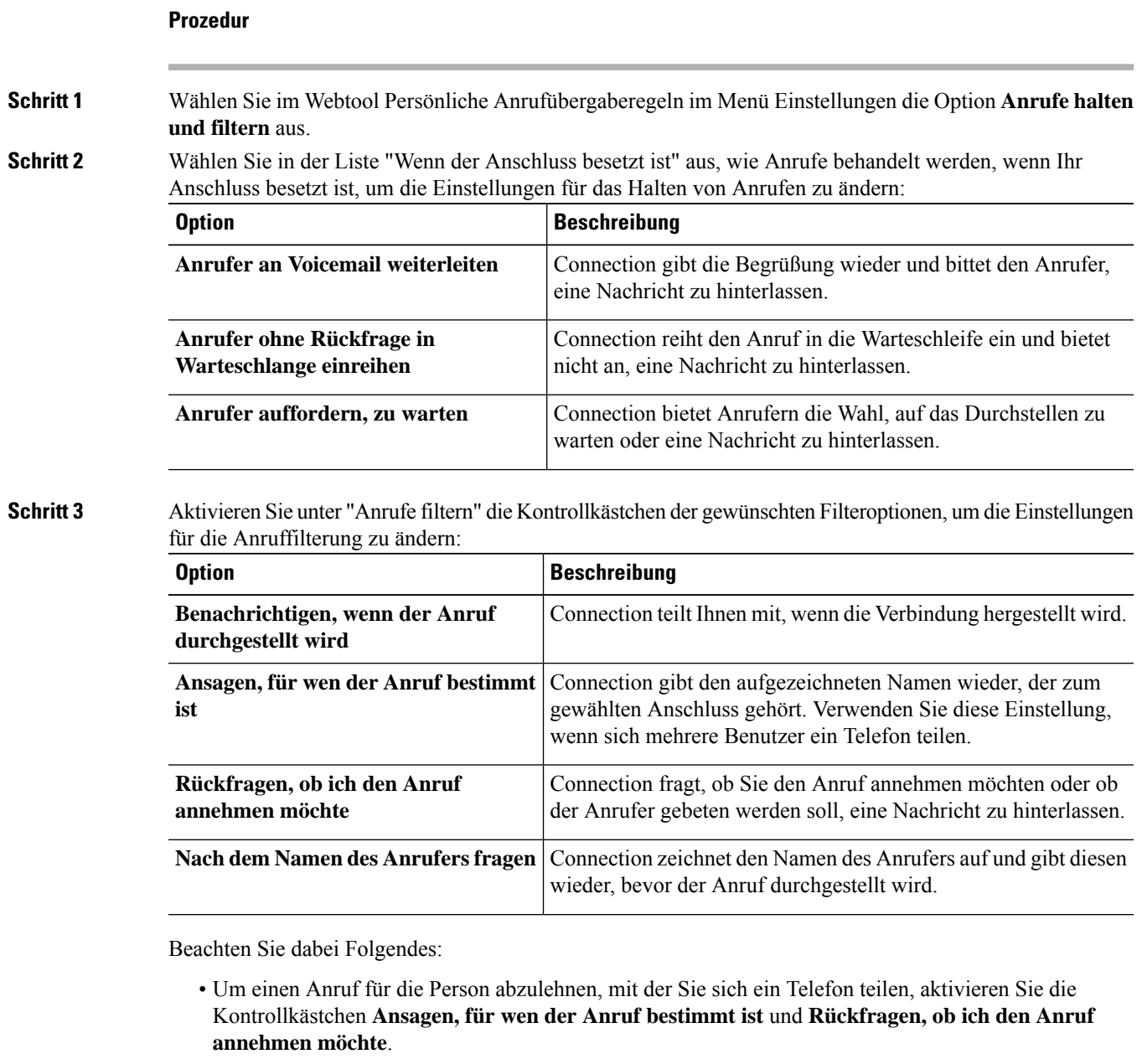

• Um einen Anruf basierend auf der Anrufer-ID anzunehmen oder abzulehnen, aktivieren Sie die Kontrollkästchen **Rückfragen, ob ich den Anruf annehmen möchte** und **Nach dem Namen des Anrufers fragen**.

Wenn Sie akzeptieren, stellt Connection den Anruf durch. Wenn Sie ablehnen, übergibt Connection den Anruf an das Voicemail-System.

#### **Schritt 4** Wählen Sie **Speichern** aus.

I

**Ändern der Einstellungen für das Halten von Anrufen und die Filterung**

٦

### Über diese Übersetzung

Cisco kann in einigen Regionen Übersetzungen dieses Inhalts in die Landessprache bereitstellen. Bitte beachten Sie, dass diese Übersetzungen nur zu Informationszwecken zur Verfügung gestellt werden. Bei Unstimmigkeiten hat die englische Version dieses Inhalts Vorrang.